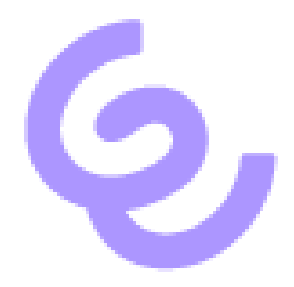

# Use Remote Audio in RDP Sessions with SwyxIt!

ENREACH GmbH Emil-Figge-Str. 86 44227 Dortmund

No of pages: 4 Last Change: 12.09.2022

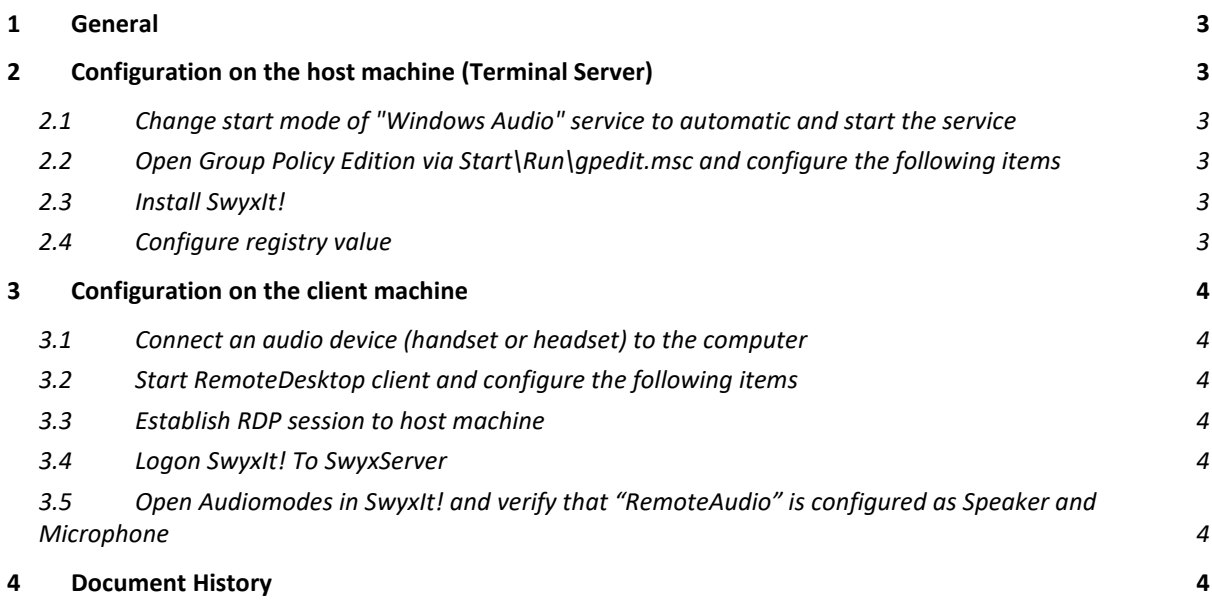

## <span id="page-2-0"></span>1 General

This description applies to RDP sessions and Terminal Server/Remote Desktop Service Environments

# <span id="page-2-1"></span>2 Configuration on the host machine (Terminal Server)

<span id="page-2-2"></span>2.1 Change start mode of "Windows Audio" service to automatic and start the service

Verify that an Input and Output for audio is available on your device is available.

- <span id="page-2-3"></span>2.2 Open Group Policy Edition via Start\Run\gpedit.msc and configure the following items
	- Computer Configuration\Administrative Templates\Windows Components\RemoteDesktopServices\RemoteDesktopService-Host\DeviceAndResourceRedirection\Allow audio and video playback redirection  $\rightarrow$  Enabled
	- Computer Configuration\Administrative Templates\Windows Components\RemoteDesktopServices\RemoteDesktopService-Host\DeviceAndResourceRedirection\Allow audio recording redirection  $\rightarrow$  Enabled
	- Computer Configuration\Administrative Templates\Windows Components\App Priacy\Let Windows apps access the microphone -> Enabled -> Force Allow

#### <span id="page-2-4"></span>2.3 Install SwyxIt!

#### <span id="page-2-5"></span>2.4 Configure registry value

HKEY\_LOCAL\_MACHINE\SOFTWARE\WOW6432Node\Swyx\Client Line Manager\CurrentVersion\Options\EnableRemoteAudio REG\_DWORD value=0x01

## <span id="page-3-0"></span>3 Configuration on the client machine

- <span id="page-3-1"></span>3.1 Connect an audio device (handset or headset) to the computer
- <span id="page-3-2"></span>3.2 Start RemoteDesktop client and configure the following items
	- Local Ressources\Remote Audio\Settings\Remote Audio playback\Play on this computer
	- Local Ressources\Remote Audio\Settings\Remote Audio playback\Record from this computer
- <span id="page-3-3"></span>3.3 Establish RDP session to host machine
- <span id="page-3-4"></span>3.4 Logon SwyxIt! To SwyxServer
- <span id="page-3-5"></span>3.5 Open Audiomodes in SwyxIt! and verify that "RemoteAudio" is configured as Speaker and Microphone

### <span id="page-3-6"></span>4 Document History

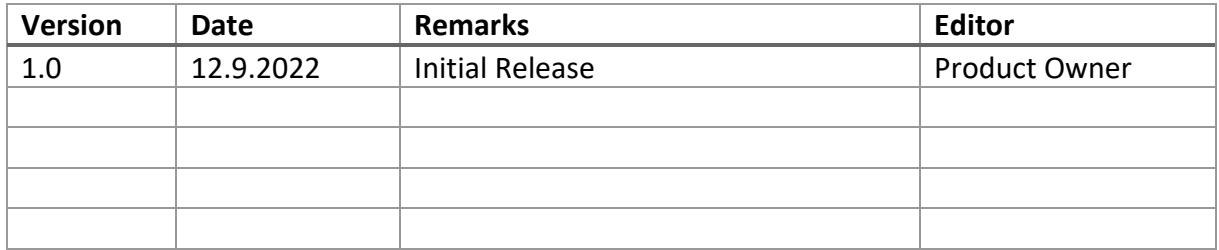